# <span id="page-0-0"></span>Change Record

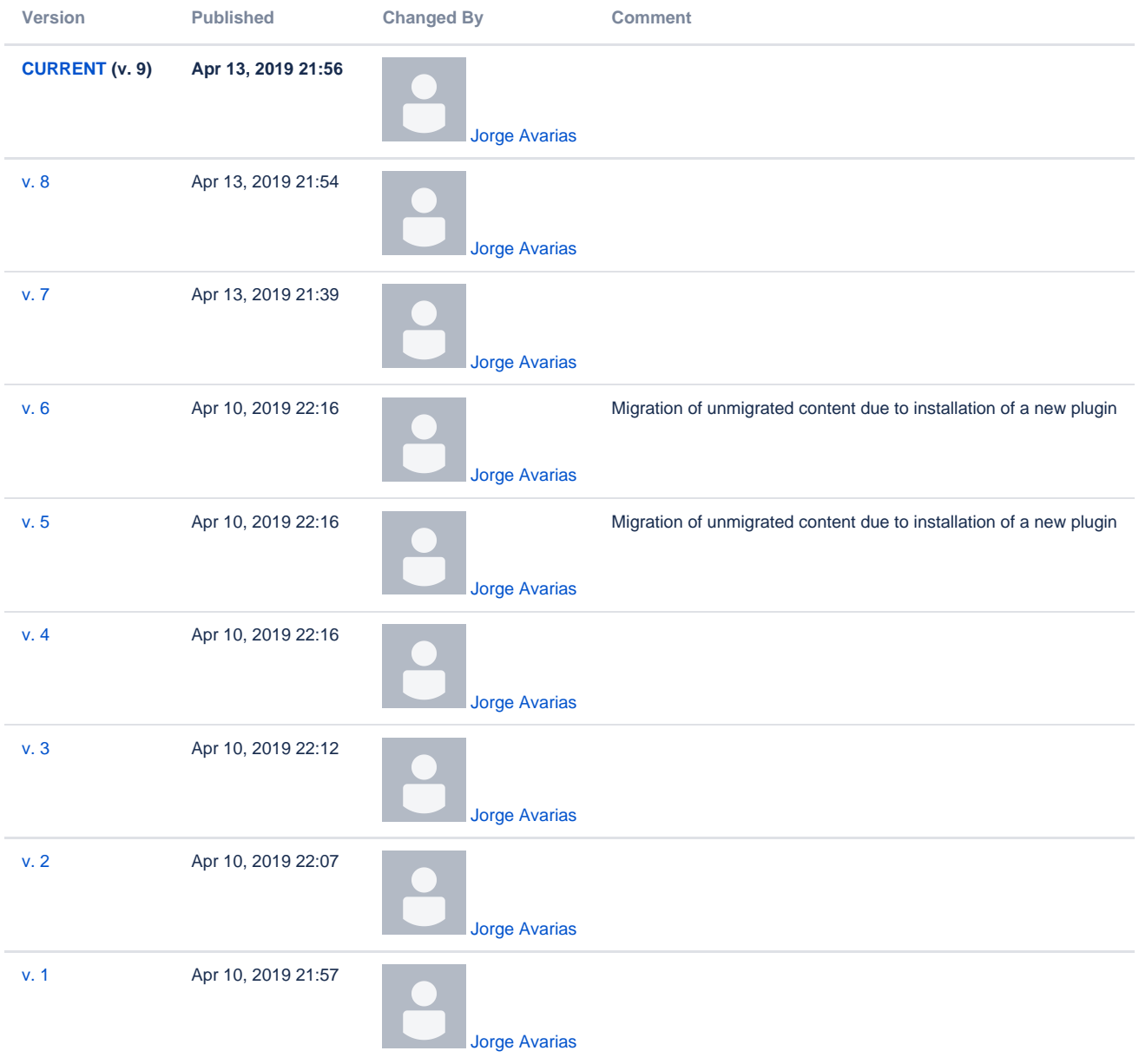

- Introduction
	- [Purpose of the Document](#page-0-1)
	- [Abbrevations](#page-1-0)
	- o [References](#page-1-1)
- Designing a Component
	- **[Properties](#page-1-2)** 
		- **[Commands](#page-2-0)**
	- Creating IDL
- Configuration Database files
- $\circ$  [A simple example: the mount.](#page-6-0)
- Header files
- Implementation files
- The ContainerServices Logging and debugging
- **Compiling**
- <span id="page-0-1"></span>

# Purpose of the Document

The purpose of this document is to illustrate how to create a simple device server based on ACS. A C++ example is developed step-by-step and the implementation is explained (note: the example code is taken from the ACS software module "acsexmpl" with very few modifications).

This document neither explains architecture in depth, nor the low-level communication between the device server and the physical device. However, it is advisable to get in-depth acquaintance with concepts of the Basic Control Interface, as described in detailed technical document (BACI specification \*) [R01\]\* and other documents, specified in References).

**Note**: these instructions are written for programming under UNIX. Programming under MS Windows does not differ very much, but there are some minor changes.

### <span id="page-1-0"></span>Abbrevations

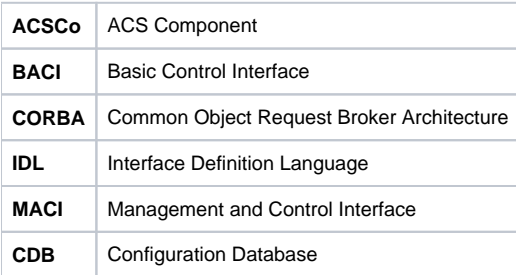

## <span id="page-1-1"></span>References

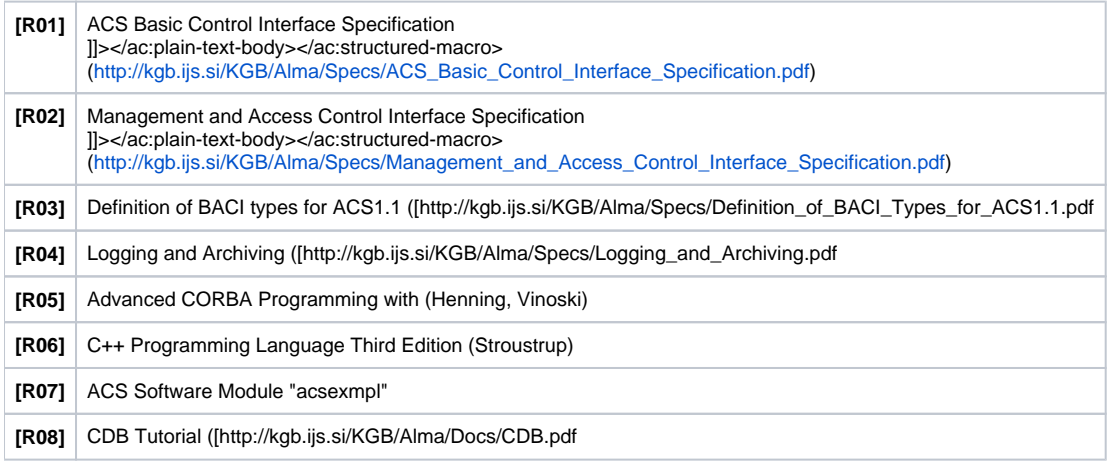

First, we need to know what kind of a device (actually Component) we are writing a device server for. Is it a giant motor, which rotates telescopes, simple power supply, device which throws baked pieces of bread out of a toaster, or an object, residing only on the network, which does something useful? Our part of writing a device server should actually not distinguish much; only variable and method names should be different.

Maybe also the types of variables (double, pattern, read-only, etc.) and methods (synchronous and asynchronous), but that should be all. We have to now consider properties that our Component will maintain and also all possible actions. For example: a simple power supply.

### <span id="page-1-2"></span>**Properties**

- **current** the reference current which the power supply should deliver to the machine we will set this property, so it should be a read-write double (RWdouble).
- **readback** the actual current delivered by the power supply, as measured by the physical device. Ideally, the values of current and readback are equal. However, due to fluctuations in the feedback loop and measuring imprecision, the readback always differs slightly from the reference current. A case, where the current and readback differ significantly, is, when the power supply is switched off: the readback is zero, independent of what current has been requested. We cannot set the readback, so it will be a read-only double (ROdouble).
- **status** the status is described by a series of alternative conditions: ON/OFF, LOCAL/REMOTE, ALARM/NO-ALARM, READY/NOT-READY, etc. Each condition is represented electrically by a digital input, or - in software - by one bit, respectively. Depending on the type of power supply, several conditions can be active at the same time. Therefore, the status is a collection of bits that can be called a bit-pattern. A variable of type unsigned integer is used to keep the values of this bit-pattern.

Note that in order to change the status, one can not simply change the value of a bit; e.g. to change from OFF to ON, the command on() has to be called explicitly (see below). And the transition from NO-ALARM to ALARM is completely out of the user's hands – an alarm is an external event, for example a burned fuse, a high temperature, etc. For this reason, it will be ROpattern.

**Note:** A property is described by more data than just its value. There are also limits (maxValue and minValue), some describing text (name, description, units) and other relevant data. They are called **characteristics**. Such data are constants and are usually read from the configuration database.

## <span id="page-2-0"></span>**Commands**

- **on**: switches the power supply on
- **off**: switches the power supply off
- **reset**: resets the power supply

(If you are using ALMA directory structure, IDL files should be located in <xxxx>/ws/idl or the <xxxx>/idl directory.) Having defined the device we are now able to write the Component's interface. For this, Interface Definition Language is used. An IDL file is a list of all methods and properties that are needed to describe an interface between client and server. It looks like this (note: code marked with **bold** should be adapted for new applications):

```
#ifndef _POWERSUPPLY_IDL_
#define _POWERSUPPLY_IDL_
#include <baci.idl>
#pragma prefix "alma"
module PS{
interfacePowerSupply : ACS::CharacteristicComponent { 
   void on(in ACS::CBvoid cb, in ACS::CBDescIn desc); // @Action
   void off(in ACS::CBvoid cb, in ACS::CBDescIn desc); // @Action
   void reset(in ACS::CBvoid cb, in ACS::CBDescIn desc); // @Action
  readonly attribute ACS::RWdouble current; // @Property
   readonly attribute ACS::ROdouble readback; // @Property
   readonly attribute ACS::ROpattern status; // @Property
};
};
#endif
```
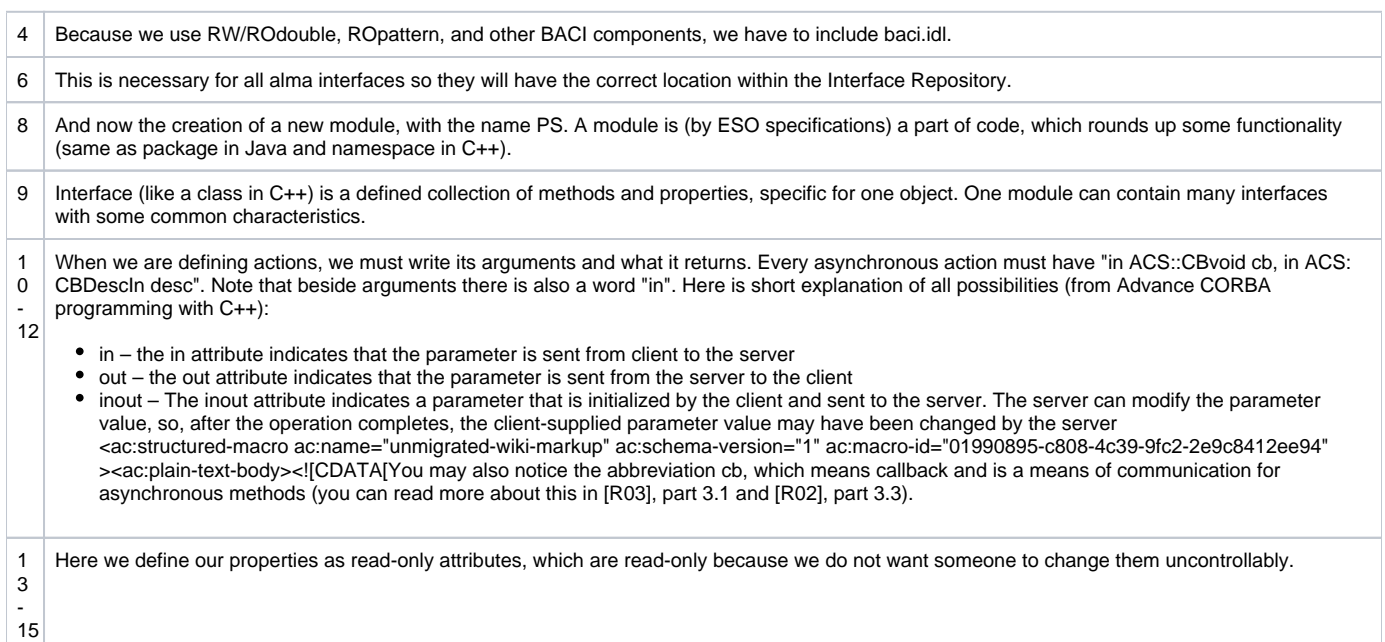

When finished writing an IDL, the file must be "compiled" by an IDL compiler. In the ACS environment, **you can simply use the acsMakefile**, but this will be discussed later. At this point there is no actual need to compile the IDL since the client and servant stubs (generated by TAO from the IDL) never even need to be viewed to write the C++ class!

The Configuration Database uses these files so that distributed objects can be instantiated with pre-configured data for their properties. More about how this is done can be found in the Configuration Database and XML Schemas for Configuration Database documents. For the PowerSupply Component we need to create three different XML files containing:

- An XML schema describing the IDL interface
- CORBA object information (i.e., the Component's name, location of PowerSupply's IDL interface, name of the PowerSupply shared library, and the name of the Container which will instantiate this Component) used by Manager
- The instance's actual configuration data to be used at runtime

While a running system can have many XML files describing the configuration data for a particular instance of a Component, there can be only one XML schema per Component, defining the structure and all default values for the configuration of that Component type. We will describe the case of the power supply component as it is in the acsexmpl module. This description is often considered a bit hard to understand at a first glance. As we said before we kindly suggest to read all the CDB documentation before proceeding. If you do not have time at the moment, we have added, at the end of this chapter, the case of the mount example that is simpler then the power supply. With the mount example we aim to help the developers in speeding up the process of creating new components. For the mount component, you should at least have a look on its IDL interface. On the other hand the mount component example is not enough to fully understand the interactions between xml, xsd in the CDB. A good idea could be that of fully understand the case of the mount then read again this chapter to extend your knowledge with the power supply example.

```
XML schema for PowerSupply (…/config/CDB/schemas/PowerSupply.xsd)
<xs:schema targetNamespace="urn:schemas-cosylab-com:PowerSupply:1.0"
            xmlns:xs="http://www.w3.org/2001/XMLSchema"
            xmlns="urn:schemas-cosylab-com:PowerSupply:1.0"
            xmlns:cdb="urn:schemas-cosylab-com:CDB:1.0"
            xmlns:baci="urn:schemas-cosylab-com:BACI:1.0" 
            elementFormDefault="qualified" 
            attributeFormDefault="unqualified">
<xs:import namespace="urn:schemas-cosylab-com:CDB:1.0" schemaLocation="CDB.xsd"/>
<xs:import namespace="urn:schemas-cosylab-com:BACI:1.0" schemaLocation="BACI.xsd"/>
<xs:complexType name="PowerSupplyType">
  <xs:sequence>
     <xs:element name="current" type="baci:RWdouble"/>
     <xs:element name="readback" type="baci:ROdouble"/>
     <xs:element name="status" >
      <xs:complexType>
         <xs:complexContent>
           <xs:restriction base="baci:ROpattern">
             <xs:attribute name="resolution" type="xs:int" use="optional" 
                                 default="511" />
             <xs:attribute name="bitDescription" type="xs:string" use="optional" 
                                 default="On,Remote,Sum Failure,External Interlock,
                                DC Overcurrent, Phase Failure, Not Ready, State
                                 Inconsistent,Ramping"/>
             <xs:attribute name="whenSet" type="xs:string" use="optional" 
                                default="3, 2, 0, 0, 0, 0, 1, 1, 1"/>
             <xs:attribute name="whenCleared" type="xs:string" use="optional" 
                                default="2, 3, 3, 3, 3, 3, 3, 3, 3"/>
           </xs:restriction>
         </xs:complexContent>
       </xs:complexType>
     </xs:element>
  </xs:sequence>
   <xs:attribute name="id" type="xs:int" use="optional" default="0"/>
</xs:complexType>
<xs:element name="PowerSupply" type="PowerSupplyType"/>
</xs:schema>
```
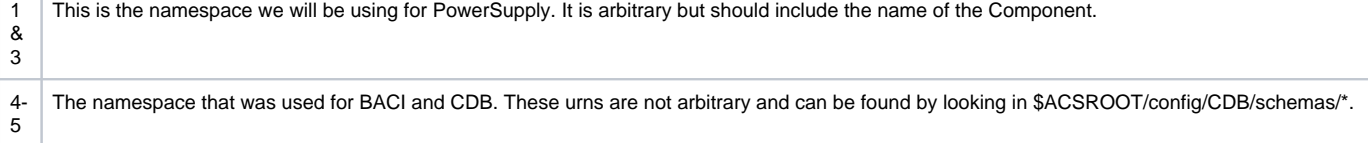

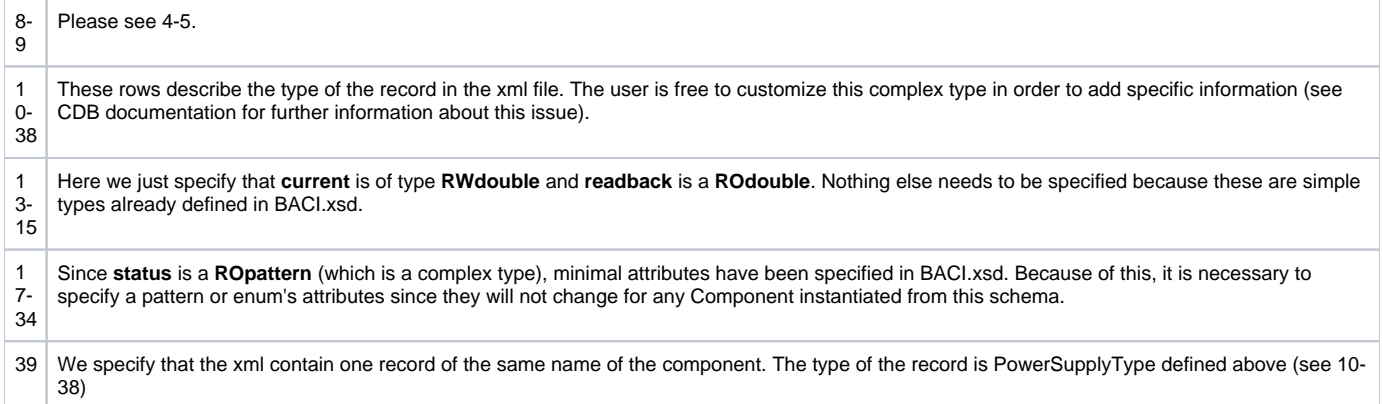

The xml files are parsed against their schema definition. In PowerSupply.xsd the PowerSupply is defined to be of PowerSupplyType. By customizing the PowerSupplyType, the PowerSupply.xml will be accordingly different. If the developer would add some custom field to the configuration of the power supply, in the PowerSupply.xml file, he also has to change its schema definition. We suggest having a look on the CDB documentation about that. The acsexmplFilterWheel shows an example of a customized xsd/xml for a generic filter wheel.

### **Component information (\$ACS\_CDB/CDB/MACI/Components/Components.xml).**

```
<?xml version="1.0" encoding="utf-8"?>
<Components xmlns="urn:schemas-cosylab-com:COBs:1.0"
       xmlns:cdb="urn:schemas-cosylab-com:CDB:1.0" 
      xmlns:baci="urn:schemas-cosylab-com:BACI:1.0" 
      xmlns:xsi="http://www.w3.org/2001/XMLSchema-instance">
       <_ Name="TEST_PS_1" 
          Code="acsexmplPowerSupplyImpl" 
          Type="IDL:alma/PS/PowerSupply:1.0" 
          Container="bilboContainer"/>
       <_ Name="TEST_PS_2"
```

```
 Code="acsexmplPSOptimized" 
 Type="IDL:alma/PS/PowerSupply:1.0"
 Container="bilboContainer2"/>
```

```
</Components>
```
This xml file describes the deployment information for components.

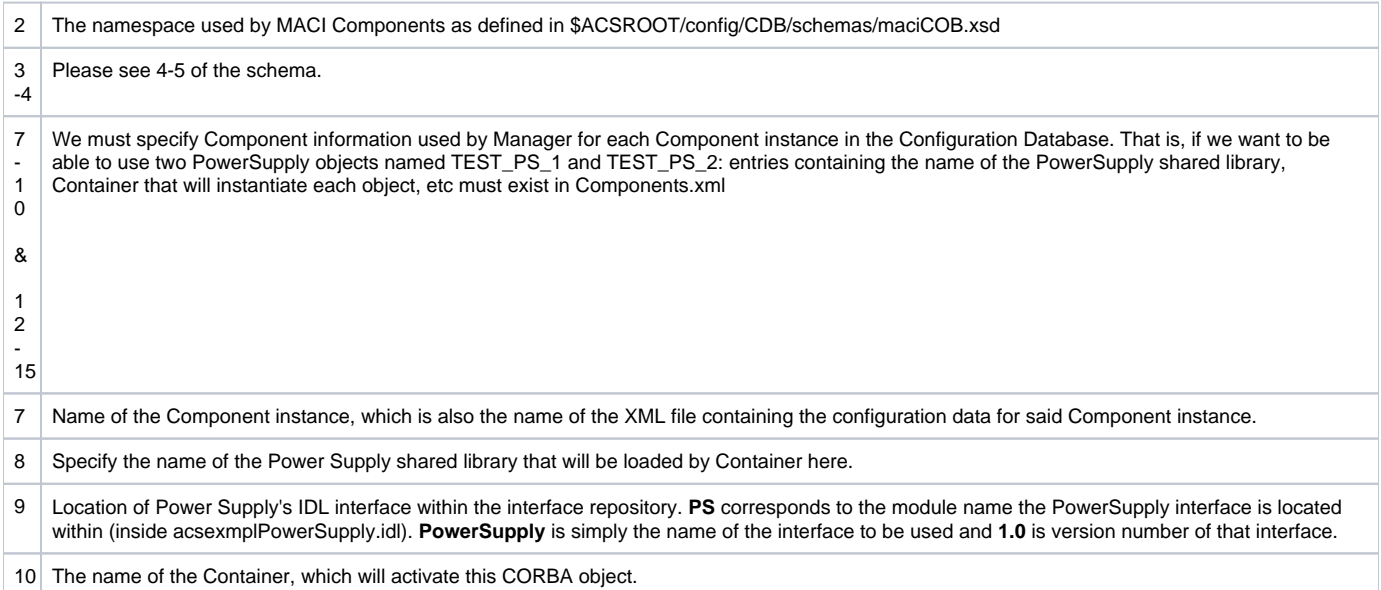

- 1 Notice we have specified **acsexmplPSOptimized**, which is a shared library for Power Supply that has been compiled with all optimizations turned
- 2 on (or even the source code for PowerSupply could be optimized). This is useful when you have a real-time system where every clock cycle counts,
- but for development you wouldn't normally want to deal with the extra compile time. Finally, note that TEST\_PS\_2's Container is different from
- 15 TEST\_PS\_1. Use this when you want to take CPU overhead off of one Container (i.e., PC) and place it on another.

In this example we want to override some of the default values. One way to obtain that is to define a schema derived from the PowerSupply type. Another way might be that of customizing the xml definition. In this example we prefer to define a new schema as the same changes will be automatically propagated to all the power supply components.

We have defined the following schema that extends the PowerSupply.xsd Here you can find only a parte of the whole file. You can find the complete file in \$ACS\_CDB/CDB/schemas/TestPowerSupplyACS.xsd..

```
<?xml version="1.0" encoding="UTF-8"?>
<xs:schema targetNamespace="urn:schemas-cosylab-com:TestPowerSupplyACS:1.0" 
xmlns:xs="http://www.w3.org/2001/XMLSchema" xmlns="urn:schemas-cosylab-com:TestPowerSupplyACS:1.0" 
xmlns:cdb="urn:schemas-cosylab-com:CDB:1.0" xmlns:baci="urn:schemas-cosylab-com:BACI:1.0" 
xmlns:powerSupply="urn:schemas-cosylab-com:PowerSupply:1.0" elementFormDefault="qualified" 
attributeFormDefault="unqualified">
      <xs:import namespace="urn:schemas-cosylab-com:CDB:1.0" schemaLocation="CDB.xsd"/>
      <xs:import namespace="urn:schemas-cosylab-com:BACI:1.0" schemaLocation="BACI.xsd"/>
      <xs:import namespace="urn:schemas-cosylab-com:PowerSupply:1.0" schemaLocation="PowerSupply.xsd"/>
      <xs:complexType name="TestPowerSupplyACS">
              <xs:complexContent>
                      <xs:restriction base="powerSupply:PowerSupply">
                             <xs:sequence>
                                       <xs:element name="current">
                                               <xs:complexType>
                                                       <xs:complexContent>
                                                                <xs:restriction base="baci:RWdouble">
                                                                        <xs:attribute name="description" type="xs:
string" use="optional" default="-"/>
                                                                        <xs:attribute name="format" type="xs:
string" use="optional" default="%9.4f"/>
                                                                        <xs:attribute name="units" type="xs:
string" use="optional" default="A"/>
                                                                        <xs:attribute name="resolution" type="xs:
int" use="optional" default="65535"/>
                                                                        <xs:attribute name="default_timer_trig" 
type="xs:double" use="optional" 
                                     default="1.0"/>
                                                                        <xs:attribute name="min_timer_trig" type="
xs:double" use="optional" 
                                     default="0.001"/>
                                                                        <xs:attribute name="min_delta_trig" type="
xs:double" use="optional" 
                                     default="0.01526"/>
                                                                        <xs:attribute name="default_value" type="
xs:double" use="optional" 
                                     default="0.0"/>
                                                                        <xs:attribute name="graph_min" type="xs:
double" use="optional" default="0"/>
                                                                        <xs:attribute name="graph_max" type="xs:
double" use="optional" 
                                     default="1000.0"/>
                                                                        <xs:attribute name="min_step" type="xs:
double" use="optional" 
                                     default="0.01526"/>
                                                                        <xs:attribute name="min_value" type="xs:
double" use="optional" default="0.0"/>
                                                                        <xs:attribute name="max_value" type="xs:
double" use="optional" 
                                     default="1000.0"/>
                                                                </xs:restriction>
                                                       </xs:complexContent>
                                               </xs:complexType>
                                       </xs:element>
    ........
      </xs:complexType>
      <xs:element name="TestPowerSupplyACS" type="TestPowerSupplyACS"/>
</xs:schema>
```
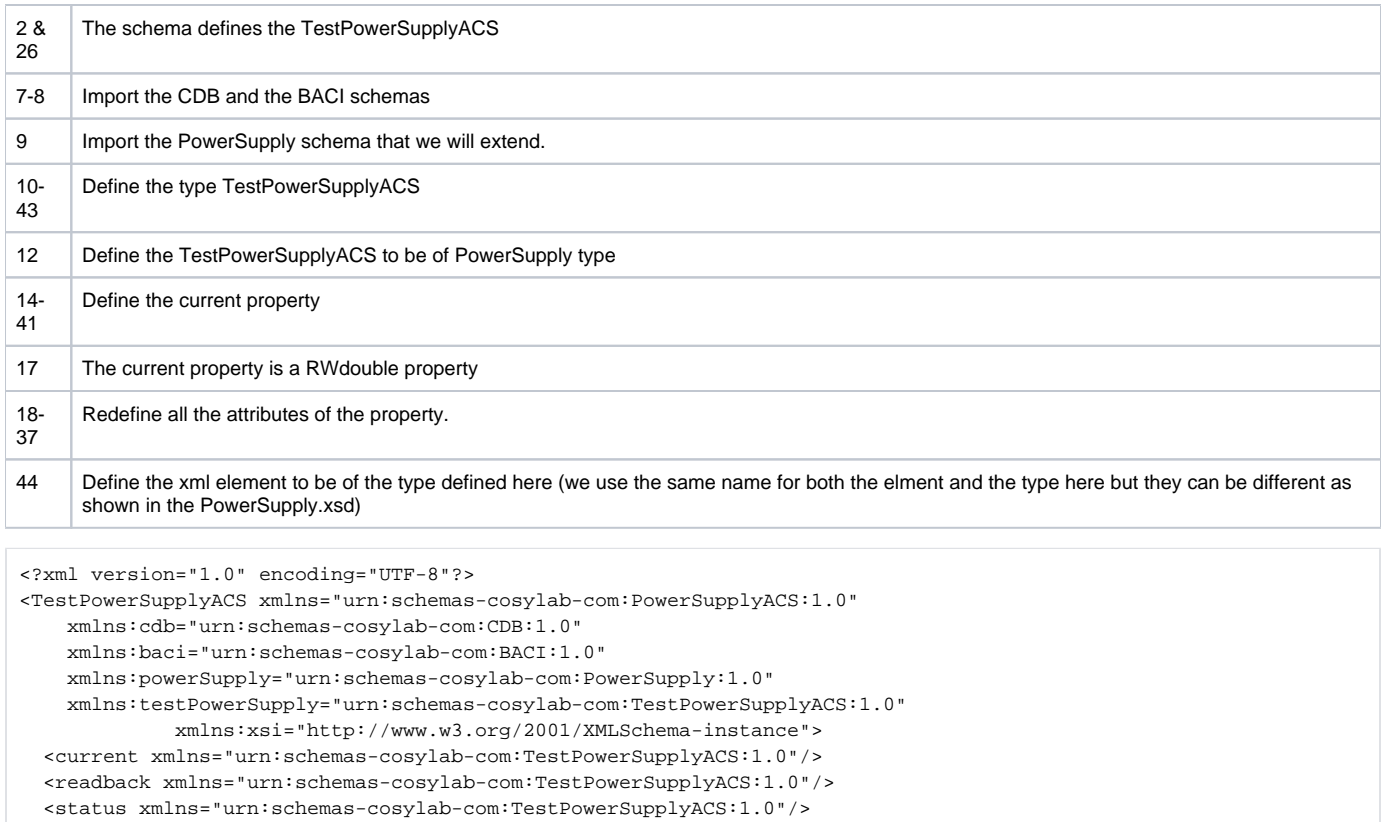

</PowerSupplyACS>

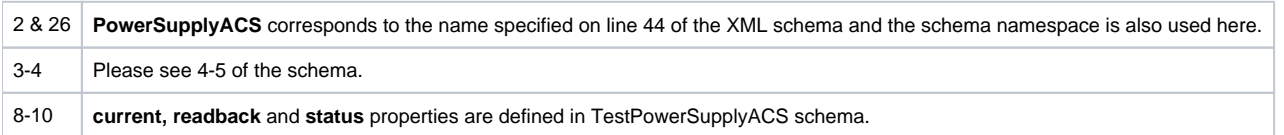

# <span id="page-6-0"></span>A simple example: the mount.

We are aware that the power supply example is a bit complicated because we wanted to show how to override some of the default values for the properties. In the acsexmpl module there are several different examples. We briefly show also the case of the CDB configuration files for the mount component example. The mount has for read-only double properties, as you can read in its IDL definition file. The schema for the mount component See acsexmple/ws/config/CDB/schemas/MOUNT.xsd. is:

```
<?xml version="1.0" encoding="UTF-8"?>
<xs:schema
 targetNamespace="urn:schemas-cosylab-com:MOUNT:1.0"
 xmlns:xs="http://www.w3.org/2001/XMLSchema"
 xmlns="urn:schemas-cosylab-com:MOUNT:1.0"
 xmlns:cdb="urn:schemas-cosylab-com:CDB:1.0"
 xmlns:baci="urn:schemas-cosylab-com:BACI:1.0" elementFormDefault="qualified" attributeFormDefault="unqualified"
>
 <xs:import namespace="urn:schemas-cosylab-com:CDB:1.0" schemaLocation="CDB.xsd"/>
 <xs:import namespace="urn:schemas-cosylab-com:BACI:1.0" schemaLocation="BACI.xsd"/>
 <xs:complexType name="MOUNT">
 <xs:sequence>
     <xs:element name="cmdAz" type="baci:ROdouble"/>
     <xs:element name="cmdEl" type="baci:ROdouble"/>
     <xs:element name="actAz" type="baci:ROdouble"/>
     <xs:element name="actEl" type="baci:ROdouble"/>
   </xs:sequence>
  </xs:complexType>
  <xs:element name="MOUNT" type="MOUNT"/>
</xs:schema>
```
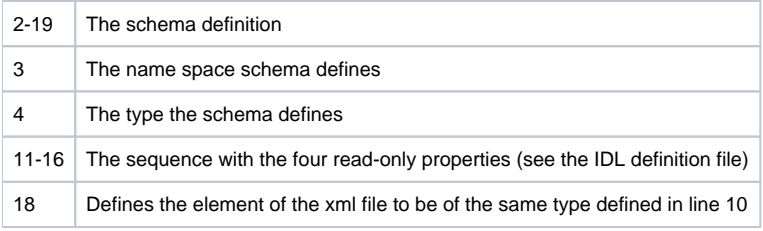

### As expected, the xml defining each component is also very simple:

```
<?xml version="1.0" encoding="UTF-8"?>
<MOUNT xmlns="urn:schemas-cosylab-com:MOUNT:1.0"
       xmlns:baci="urn:schemas-cosylab-com:BACI:1.0"
            xmlns:cdb="urn:schemas-cosylab-com:CDB:1.0"
        xmlns:xsi="http://www.w3.org/2001/XMLSchema-instance">
 <cmdAz / <cmdEl />
 \texttt{cats} />
 \texttt{acutel} />
</MOUNT>
```
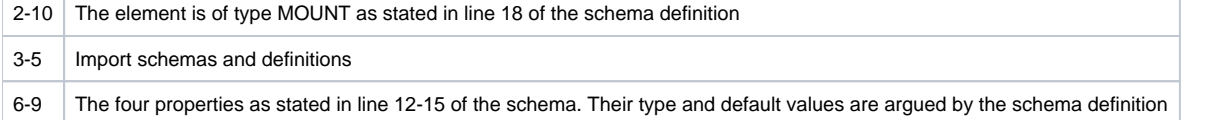

(If you are using ALMA directory structure, header files should be located in the <xxxx>/ws/include or <xxxx>/include directory). Let us now create the C++ header file for the device server. Later, this file has to be included in the implementation file (.cpp). There is not much to do here – you first have to write a standard file header and then make the corresponding "#include"s for all of the properties you will use:

```
#ifndef acsexmplPowerSupplyImpl_h
#define acsexmplPowerSupplyImpl_h
#ifndef __cplusplus
#error This is a C++ include file and cannot be used from plain C
#endif
#include <baciCharacteristicComponentImpl.h>
#include <acsexmplExport.h>
#include <acsexmplPowerSupplyS.h>
#include <br/> <br/> <br/>AbaciROdouble.h>
#include <baciRWdouble.h>
#include <baciROpattern.h>
#include <baciSmartPropertyPointer.h>
using namespace baci;
```
For ACS Component with characteristic or properties usage, the baciCharacteristicComponentImpl.h file is needed. acsexmplExport.h is used for exporting this example to the Microsoft Windows environement. Also, acsexmplPowerSupplyS.h is automatically generated with tao\_idl (it has the same name as the IDL with an "S" appended at the end) and header files for all properties that are used (baciROdouble.h and baciROpattern.h) must be included. The baciSmartPropertyPointer.h file includes the declaration for the smart pointers. They help to write the component in a clear and reliable way. The following example is written using smart pointers but it is also possible to use the properties without even if we suggest using the smart pointers with properties.

```
#define ON_ACTION 0
#define OFF_ACTION 1
#define RESET_ACTION2
/**
 * The class PowerSupply simulates the behaviour of a power supply.
 * (…doxygen comment…)
 */
classacsexmpl_EXPORT PowerSupply:public virtual CharacteristicComponentImpl,
                                   public virtual POA_PS::PowerSupply,
                                   public ActionImplementator
{
```
Asynchronous call handling implementation requires that action numbers are defined for each call (here on(), off() and reset()).

PowerSupply must inherit from the class CharacteristicComponentImpl because the IDL interface does, ActionImplementator for asynchronous methods, and POA\_<name of module in IDL>::<name of interface in IDL> which is auto-generated by tao\_idl. The CharacteristicComponentImpl class incorporates standard methods and macros necessary for the CORBA interface implementation and MACI-DLL support.

Now we can define public methods and fields (note: because of inheritance, you should put **virtual** before the destructor and other methods):

```
public:
     /**
      * Constructor
      * @param poa poa which will activate this and also all other COBs 
      * @param name Component name
      */
     PowerSupply(const ACE_CString& name, maci::ContainerServices* containerServices);
     /**
      * Destructor
      */
     virtual ~PowerSupply();
     /**
      * Override component lifecycles method
      */
     virtual void execute() throw (acsErrTypeLifeCycle::LifeCycleExImpl);
```

```
 /* --------------- [ Action implementator interface ] -------------- */
  /**
   * Action dispatcher function – called from a method inherited from 
  * ActionImplementator class whenever there is an asynchronous method waiting in a
   * queue.
   * (…doxygen comment…)
  */
  virtual ActionRequest 
  invokeAction(int function, BACIComponent* cob_p, const int& callbackID, 
                const CBDescIn& descIn, BACIValue* value, Completion& completion, 
                CBDescOut& descOut);
  /***
  * Implementation of async. on() method – called by invokeAction 
   */
  virtual ActionRequest 
  onAction(BACICComponent* cob, const int& callbackID, const CBDescIn& descIn, 
          BACIValue* value, Completion& completion, CBDescOut& descOut);
  /***
  * Implementation of async. off() method – called by invokeAction
  */
  virtual ActionRequest 
  offAction(BACICComponent * cob, const int& callbackID, const CBDescIn& descIn, 
          BACIValue* value, Completion& completion, CBDescOut& descOut);
  /**
  * Implementation of async. reset() method – called by invokeAction
  */
 virtual ActionRequest 
 resetAction(BACICComponent * cob, const int& callbackID, const CBDescIn& descIn, 
              BACIValue* value, Completion& completion, CBDescOut& descOut);
  /* --------------------- [ CORBA interface ] ----------------------*/
  /**
  * Switches on the power supply – registers the call to the asynch. queue
   * (…doxygen comment…)
  */ 
 virtual void 
  on(ACS::CBvoid_ptr cb, const ACS::CBDescIn & desc)
     throw(CORBA::SystemException);
  /**
  * Switches off the power supply - registers the call to the asynch. queue
   * (…doxygen comment…)
  */ 
  virtual void 
 off(ACS::CBvoid_ptr cb, const ACS::CBDescIn & desc)
     throw(CORBA::SystemException);
  /**
  * Resets the power supply - registers the call to the asynch. queue
   * (…doxygen comment…)
  */ 
 virtual void 
 reset(ACS::CBvoid_ptr cb, const ACS::CBDescIn & desc)
     throw(CORBA::SystemException);
  /**
  * Property current contains the commanded current of the power supply.
  */ 
 virtual ACS::RWdouble_ptr 
 current()
     throw(CORBA::SystemException);
  /**
   * Property readback is the actual current obtained from the physical device.
   */
```

```
virtual ACS:: ROdouble ptr
 readback()
      throw(CORBA::SystemException);
  /**
   * Property status contains the statusof the power supply.
  */
 virtual ACS::ROpattern_ptr 
 status()
      throw(CORBA::SystemException);
```
The private fields usually consist of all variables that are in the program. We use a smart pointer for each property. The type of each smart pointer is a template based on the type of the related property. The smart pointers for the properties take care of all the CORBA detail in behalf of the developer making the programming of a device server easier, faster and safer.

```
private:
     /// Properties
     SmartPropertyPointer<ROdouble> m_readback_sp;
     SmartPropertyPointer<RWdouble> m_current_sp;
     SmartPropertyPointer<ROpattern> m_status_sp;
};
#endif /* acsexmplPowerSupplyImpl_h */
```
The execute method is part of the life cycle methods. Ther are four methods for the life cycle. They are defined in acscomponent and can be overridden by the developer.

```
 virtual voidinitialize()
   throw(acsErrTypeLifeCycle::acsErrTypeLifeCycleExImpl);
 virtual voidexecute()
  throw(acsErrTypeLifeCycle::acsErrTypeLifeCycleExImpl);
  */
 virtual voidcleanUp();
 virtual voidaboutToAbort();
```
The **intialize** method is called by the container after instantiating the component i.e. after executing the constructor. The developer should insert here all the code related to the initialization of the component like, for example retrieve connections, read in configuration files orparameters, build up in-memory tables and so on. This method is called before any functional requests can be sent to the component.

The **execute** method is called by the container after the **initialize** to signal that the server has to be ready to accept functional requests.

The developer in the **execute** and the **initialize**can throw an exception to signal a malfunction to the container. In this case the exception is catched by the container and the component will be released and unloaded.

The **aboutToAbort** is called by the container in case of an error and an emergency sistuation requests the component to be destroyed. The developer should insert here the code to handle this situation trying to release resources and so on. This method is called in an emergency situation and there is no warranty that the container will wait its termination before destroying the component.

Finally, the cleanUp method is called by the container before destroying the server in a normal situation. The developer should release all the reasource and perform all the clean up here.

As a guideline, we suggest to leave the constructor and the destructor of the server empty moving the code in the life cycle method. This should help in writing more reliable servers.

There is no need to call the parent life cycle method

In the power supply component, **execute** is the only life cycle method overridden.

Together with the life cycle methods there is the concept of the state of the component i.e. the component passes through different states during its life, since it is built until it is destroyed. The state is transparent to the user and managed by the ComponentStateManager object that is part of the ContainerServices. The state of the component is managed by the container and must not be accessed nor modified by the developer. For completeness I report here the states that a component can assume, as defined in acscomponent.idl:

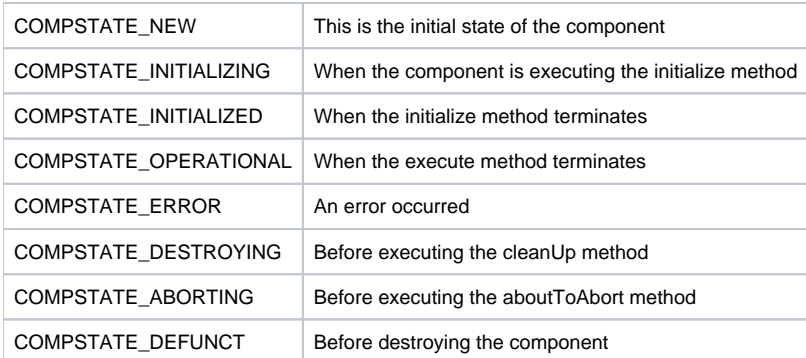

(If you are using ALMA directory structure, implementation files should be located in <xxxx>/ws/src or <xxxx>/src directory.) Tao has already generated some files needed for client-server communication, but now we have to implement our device server. I will divide the C++ file into smaller parts and explain each of them. The beginning of the program is pretty much standard, so I will just write about unusual lines. (Note: code marked with **bold** should be adapted for new applications):

```
#include <vltPort.h>
static char *rcsId="@(#) $Id: $";
static void *use_rcsId = ((void)&use_rcsId,(void *) &rcsId);
#include <baciDB.h>
#include <acsexmplPowerSupplyImpl.h>
```
using namespace baci;

6 -7 Because you are using BACI with database access, you have to include baciDB.h. The third include is a header file for this program, usually with same name, but ending with .h instead of .cpp.

Now we have to write a constructor:

```
PowerSupply::PowerSupply(const ACE_CString& name, maci::ContainerServices * containerServices):
      CharacteristicComponentImpl(name,containerServices)
      m_readback_sp(new ROdouble(name+":readback", getComponent()),this), 
      m_current_sp(new RWdouble(name+":current", getComponent()),this), 
      m_status_sp(this)
{
      ACS_TRACE("::PowerSupply::PowerSupply");
      // properties
      m_status_sp = new ROpattern(name+":status", getComponent());
}
1 A class constructor is always the method with the name of the class.
   The constructor receives the name of the component as well as a pointer to the ContainerServices as parameters. We'll say more about 
    ContainerServices later. 
   There is no need to store the container services and the name in local variable as it is done by the component. The name is returned by the name() 
    method; the container services is always available from the getContainerServices() method.
3
-5
   In the constructor we create properties. Their names must be composed of the name of the server and property name (for example: 
   TestPowerSupply1:current). In property constructor you must also provide a reference to the component. Here the getComponent() method 
    (inherited from CharacteristicComponentImpl) is used to obtain the Component reference. Every Component has its own instance, which takes care 
   of threads (dispatching). It must have a name and it's Unique Identification Number (UID). UID should always be the same (even when server is 
    restarted) and it will be read from local database. There may not be two servers with the same name and/or same UID! 
    There are two constructors for smart pointers; both of them need a pointer to the characteristic component (this). In the first case (rows 3 and 4) in 
   the constructor is also passed a pointer the newly created property while in row 5 you see that the smart pointer m_status_sp has no property yet. 
   This second initialization of a smart pointer can be useful if you cannot build the property in the initialization list (for example the devIO for the 
    property does not exist yet).
10 The created property is assigned to the smart pointer. This step is necessary if the smart property is created without a pointer to a property in the
   constructor (see row 5). 
    Smart pointers perform error checking and generate a description of the properties.
```
The destructor is empty. The entire cleanup for the properties is managed by the smart pointers.

PowerSupply::~PowerSupply() {

}

Let us come to actions now. All requests for asynchronous actions go through the Activator, which sends this request back to the device server. This is done through the invokeAction() method, where you define what has to be done when a call is received:

```
/* --------------- [ Action implementator interface ] -------------- */
ActionRequest
PowerSupply::invokeAction(int function, BACIComponent* cob, const int& callbackID,
    const CBDescIn& descIn, BACIValue* value, Completion& completion,
   CBDescOut& descOut) 
{
  switch (function) 
    {
    case ON_ACTION:
      return onAction(cob, callbackID, descIn, value, completion, descOut);
    case OFF_ACTION:
      return offAction(cob, callbackID, descIn, value, completion, descOut);
    case RESET_ACTION:
      return resetAction(cob, callbackID, descIn, value, completion, descOut);
    default:
      return reqDestroy;
 }
}
```
The implementation of the functions we defined in the previous method:

```
/* ------------------ [ Action implementations ] ----------------- */
/// implementation of async. on() method
ActionRequest 
PowerSupply::onAction(BACIComponent* cob, const int& callbackID,
                         const CBDescIn& descIn, BACIValue* value, 
                         Completion& completion, CBDescOut& descOut)
{
     ACS_DEBUG_PARAM("::PowerSupply::onAction", "%s", getComponent()->getName());
      ...........
     completion = ACSErrTypeOK::ACSErrOKCompletion();
     // complete action requesting done invokation, 
     // otherwise return reqInvokeWorking and set descOut.estimated_timeout
     return reqInvokeDone;
}
11 Here comes real implementation of the action – like communication with physical device, setting it on, off, etc. (for example: a devIO->write(...)). If
```
action will not be completed in descIn.timeout or action is slow in progress, you should first return "working" (**return reqInvokeWorking**) and also set estimated timeout (**descOut.estimated\_timeout**) (more about it in **[R02]**, part 3.3.1.2).

13 To inform client about possible errors, set **completion** (read **[R02]**, part 3.2). In this case everything is ok and we set completion to OkCompletion.

18 When action is completed, return done (**return reqInvokeDone**).

We have to describe the device server's actions (like on(), off(), reset()). These are asynchronous (usually they take some time and we do not want to block a client while executing) so we have to register the action to the Activator that will then do the rest of the procedure. For example, calling on() will just register that action inside a queue until Activator calls PowerSupply::invokeAction which will in turn, call onAction().

The client must provide a pointer to it's implementation of callbacks and the structure of type CBDescIn (that identifies the callback) as an argument of the registerAction() method. Our device server sends these parameters to Activator and also adds a pointer to itself and a description of an action (integer – ON\_ACTION will be replaced with 1, OFF\_ACTION with 2 and so on).

Your job is to write one block of a code for each action and change only the last argument of the method registerAction – an integer which is later sent back to the device server, to the method invokeAction(). First argument of registerAction() method – in this case BACIValue::type\_null – is a callback type.

```
void
PowerSupply::on(ACS::CBvoid_ptr cb, const ACS::CBDescIn & desc)
  throw(CORBA::SystemException)
{
  getComponent()->registerAction(BACIValue::type_null, cb, desc, this, ON_ACTION);
}
void
PowerSupply::off(ACS::CBvoid_ptr cb, const ACS::CBDescIn & desc)
   throw(CORBA::SystemException)
{
  getComponent()->registerAction(BACIValue::type_null, cb, desc, this, OFF_ACTION);
}
void
PowerSupply::reset(ACS::CBvoid_ptr cb, const ACS::CBDescIn & desc)
  throw(CORBA::SystemException)
{
  getComponent()->registerAction(BACIValue::type_null, cb, desc, this, RESET_ACTION);
}
```
throw(...) defines what kind of exceptions are available.

If a client wants to do something with current, readback, and other properties, it must get a reference to these properties. This is done in following code:

```
ACS::RWdouble_ptr
PowerSupply::current()
     throw(CORBA::SystemException)
{
     if (m_current_sp==0)
         return ACS::RWdouble::_nil();
     ACS::RWdouble_var prop = ACS::RWdouble::_narrow(m_current_sp->getCORBAReference());
     return prop._retn();
}
ACS::ROdouble_ptr
PowerSupply::readback()
     throw(CORBA::SystemException)
{
     if (m_readback_p==0)
        return ACS::ROdouble::_nil();
    ACS::ROdouble_var prop = ACS::ROdouble::_narrow(m_readback_sp->getCORBAReference());
     return prop._retn();
}
ACS::ROpattern_ptr
PowerSupply::status()
     throw(CORBA::SystemException)
{
     if (m_status_p==0)
         return ACS::ROpattern::_nil();
   ACS::ROpattern_var prop = ACS::ROpattern::_narrow(m_status_sp->getCORBAReference());
     return prop._retn();
}
```
One must write accessors for every property, changing the name of a property (current), variable (m\_current\_sp) and type of a property (replace all fields where RWdouble appears with ROdouble or ROpattern).

Now we are really near the end. We have to add MACI DLL support functions. For this purpose we use the macro MACI\_DLL\_SUPPORT\_FUNCTIONS (class\_name):

```
/* --------------- [ MACI DLL support functions ] -----------------*/
#include <maciACSComponentDefines.h>
MACI_DLL_SUPPORT_FUNCTIONS (PowerSupply)
/* ----------------------------------------------------------------*/
```
As we said at the beginning of the paragraph, it is possible to use the properties without smart pointers even if we discourage this implementation. We briefly describe herein the changes in the previous code if smart pointers were not used.

In the include file each property is defined without the templetized smart pointer type and, of course, the baciSmartPropertyPointer.h is not needed. Note that the names of the variables terminate with \_p and not with \_sp to highlight that we are now using pointers instead of smart pointers.

**ROdouble\* m\_readback\_p** 

**ROdouble\* m\_readback\_p;** 

### **RWdouble\* m\_current\_p;**

In the constructor these pointers are first initialized to 0 then each property is created in the same way they are created with smart pointers. The CHARACTERISTIC\_COMPONENT\_PROPERTY macro must be implemented for each BACI property.

The macro performs error checking and generates a description of the property. This macro must not be used with smart pointers because they take care of all the initializations automatically.

The following is the constructor without using smart pointers for the properties.

```
PowerSupply::PowerSupply(const ACE_CString& name,
                 maci::ContainerServices * containerServices):
        CharacteristicComponentImpl(name,containerServices),
        m_readback_p(0),
        m_current_p(0),
        m_status_p(0) {
        m_readback_p = new ROdouble(name+":readback", getComponent());
        CHARACTERISTIC_COMPONENT_PROPERTY(readback, m_readback_p);
        m_current_p = new RWdouble(name+":current", getComponent());
        CHARACTERISTIC_COMPONENT_PROPERTY (current, m_current_p);
        m_status_p = new ROpattern(name+":status", getComponent());
        CHARACTERISTIC_COMPONENT_PROPERTY(status, m_status_p);
}
```
Another difference is in the destructor because for each property we must call the destroy method but not the delete.

The rest of the code remains the same apart for the renaming of the variables.

```
PowerSupply::~PowerSupply() {
 ...
        (m_readback_p) {m_readback_p >destroy(); m_readback_p = 0; }
        (m_current_p) {m_current_p->destroy(); m_ccurrent_p = 0; }
        if (m\_status_p) \{ m\_status_p > \text{destroy}() \text{; } m\_status_p = 0 \text{; } \}}
```
As we saw writing the constructor of the component, it receives a pointer to a maci::ContainerServices object. Really, maci::ContainerServices is an interface and the component receives an implementation of that interface defined in the maci module. The developer is free to replace this default implementation with another one that better fits its needs.

Throw the ContainerServices object the Containers offers the component a set of services freeing the developer of the details of their implementation.

The getContainerServices() method returns a pointer to the container services object so there is no need to store the container services object received in the constructor in a local variable.

Here I report a brief description of the services of the default implementation of the ContainerServices in the maci module. For further details, have a look at the doxygen documentation.

ACE\_CString getName() // Return the name of the component PortableServer::POA\_var getPOA() // Return a reference to the POA // Get a Component of type T template<class T> T\* getComponent(const char \*name) // Get a dynamic component of typoe T template<class T> T\* getDynamicComponent(maci::ComponentSpec compSpec, bool markAsDefault); // Get the default component (of type T) that implements the idl interface template<class T> T\* getDefaultComponent(const char\* idlType); // get the descriptor of a component maci::ComponentInfo getComponentDescriptor(const char\* componentName) // Find components using their name or their type ACE\_CString\_Vector findComponents(const char \*nameWilcard, const char \*typeWildcard) void releaseComponent(const char \*name) // release the component with the given name void releaseAllComponents() // Release all the components CDB::DAL\_ptr getCDB() // Return a reference to DAL that allows accessing the CDB PortableServer::POA\_var getOffShootPOA() // Return the offShoot POA // Activate a CORBA servant that implements the offshoot interface ACS::OffShoot\_ptr activateOffShoot(PortableServer::Servant cbServant) // Deactivate a CORBA offShoot servant void deactivateOffShoot(PortableServer::Servant cbServant) ACS\_TRACE("::PowerSupply::~PowerSupply"); ACS\_DEBUG("::PowerSupply::~PowerSupply", "COB destroyed");

ACS\_LOG(LM\_RUNTIME\_CONTEXT, "PowerSupply/DLLOpen", (LM\_ERROR, "Failed to create Component - constructor returned 0!"));

Find out more about this in [Logging and Archiving](https://confluence.alma.cl/display/ICTACS/Logging+and+archiving+Manual)

To compile, please use the acsMakefile and the ALMA directory structure. All files should be in subdirectories of <xxxx>/ws/ or <xxxx>/, where <xxxx> represents the name of module. If you have made it this far, you should have these files (although the names should be different...):

- <xxxx>/idl/acsexmplPowerSupply.idl
- <xxxx>/src/acsexmplPowerSupplyImpl.cpp
- <xxxx>/include/acsexmplPowerSupplyImpl.h
- <xxxx>/config/CDB/schemas/PowerSupply.xsd
- <xxxx>/test/CDB/MACI/Components/Components.xml
- <xxxx>/test/CDB/alma/TEST\_PS\_1/TEST\_PS\_1.xml

Next, create a Makefile (or preferably just change the existing one). It should be located in: <xxxx>/src/Makefile

Since the acsMakefile is rather large and most targets will not be modified, I am going to write only the parts where something has to be written/changed.

Name of main header file – the one, which is described in this document:

```
#
# Includes (.h) files (public and local)
# ---------------------------------
INCLUDES = acsexmplPowerSupplyImpl.h 
INCLUDES_L
```
The name, which is written behind "LIBRARIES =", will be the name of the created library. For each library "<name of library>\_OBJECTS" has to be defined:

```
#
# Libraries (public and local)
# ----------------------------
LIBRARIES = acsexmplPowerSupplyImpl
LIBRARIES L =acsexmplPowerSupplyImpl_OBJECTS = acsexmplPowerSupplyImpl \
                            acsexmplPowerSupplyCurrentImpl acsexmplPowerSupplyDLL\
acsexmplPowerSupplyImpl_LIBS = acsexmplPowerSupplyStubs
```
### Name of database configuration file:

```
#
# Configuration Database Files
# ----------------------
CDB_SCHEMAS = PowerSupply
```
Name of IDL file:

```
#
# IDL FILES
#
IDL_FILES = acsexmplPowerSupply 
USER_IDL =
```
#### Then you have to run it:

make clean all man install

When the compiler finishes, it should create files lib<name of libraries>.so and .a (in our case libacsexmplPowerSupply.so and libacsexmplPowerSupply. a). When you use the "install" tag, binaries, libraries documentation files, etc., will be copied into the \$INTROOTdirectory.

# Appendix

A number of insignificant details have been removed from the PowerSupply example in this document. For the most up-to-date and complete documentation, please go to<http://www.eso.org/~gchiozzi/AlmaAcs/OnlineDocs/acsexmpl/ws/doc/html/index.html>. This webpage also contains documentation on even more examples that can be found in the ALMA CVS repository (ACS/LGPL/CommonSoftware/acsexmpl/\*).